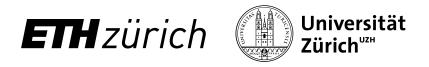

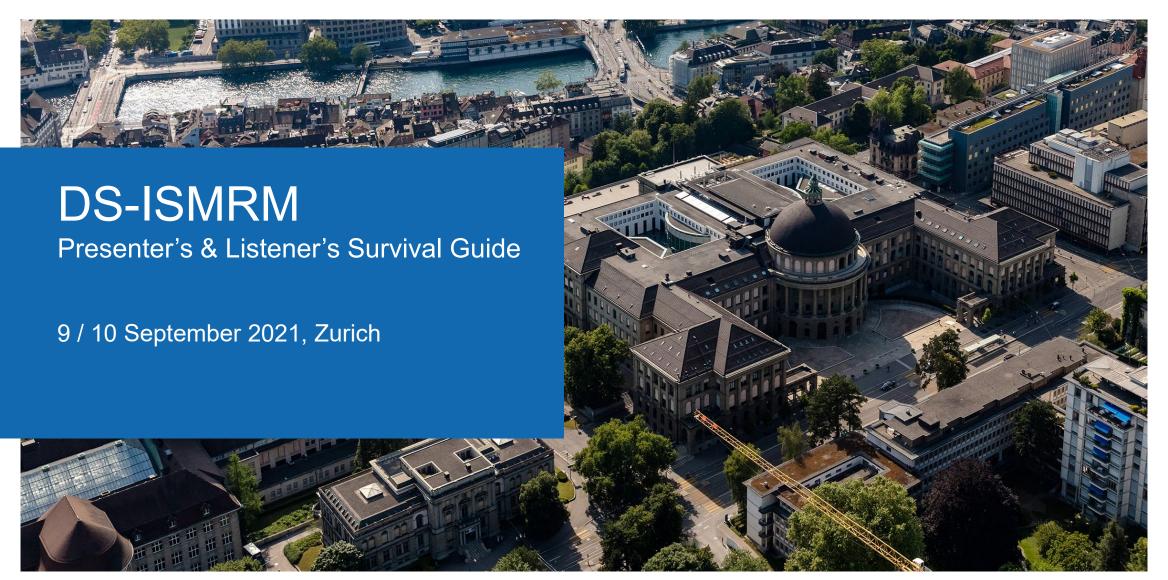

## Presenter's & Listener's Survival Guide

- Zoom and COVID information <u>here</u>
- On Site Abstract Presenter
  - informations <u>here</u>
- Virtual Abstract Presenter
  - informations <u>here</u>
- On Site Audience
  - informations <u>here</u>
- Virtual Audience
  - informations <u>here</u>

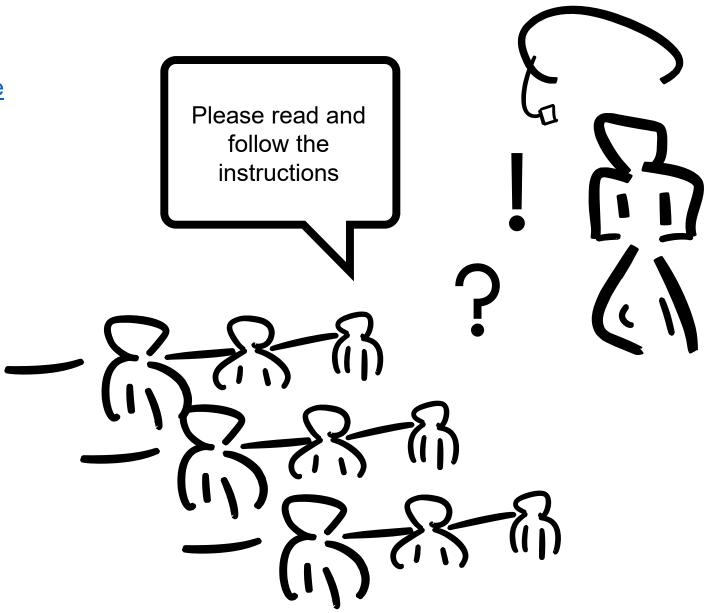

## **ZOOM Audio Related Information**

- Use a headset (microphone + headphones)
- Use your full name in the zoom meeting
  - Participants ➤ you ➤ rename
- Settings ➤ Audio ➤ scroll down ➤
  - mute my microphone when joining a meeting ➤ on

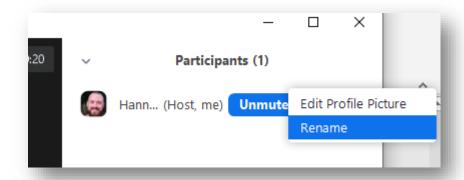

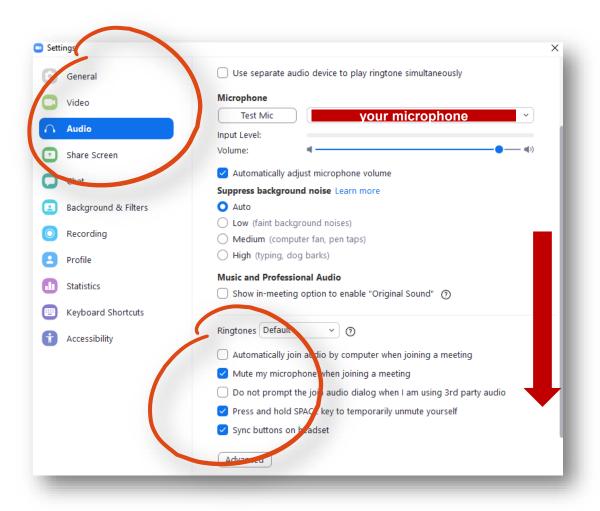

## **ZOOM Video Related Information**

- Use a headset (microphone + headphones)
- Use your full name in the zoom meeting
  - Participants ➤ you ➤ rename
- Settings ➤ Video ➤ scroll down ➤
  - turn off my video when joining meeting ► on

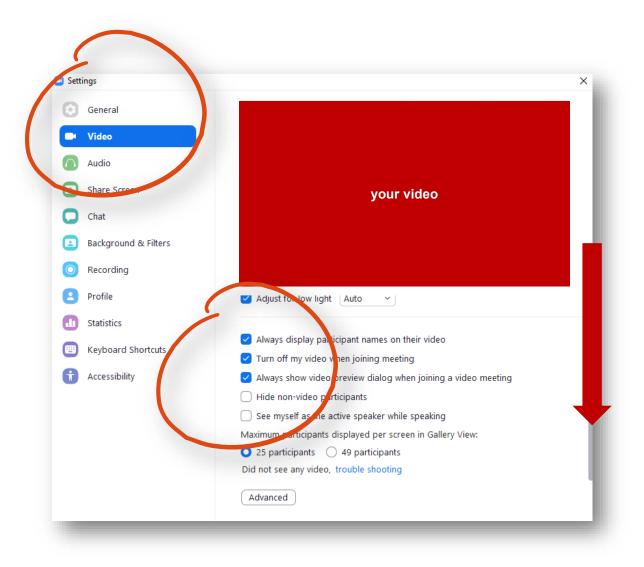

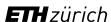

## **COVID-19 Related Information**

- On-site participants should wear a face mask and keep a 1.5 m distance from each other all the time inside the building.
- The speaker may put off the mask while staying behind the transparent shield (in front of the presentation laptop).
- Masks are not required at the outside terrace, but the 1.5 distance should still be kept.
- Eating is allowed only at the terrace. Food and drinks will be served there.
- Use the hand disinfectant when entering the building.
- Stay at home if you have cold of flu symptoms.
- Please follow all instructions of the Organizers regarding COVID-19 safety measures.

## On Site Abstract Presenter

- your presentation will be ready on the presenter's laptop
- your presentation will be mirrored on the floor presenter monitor (no PPT presenter view available)
- your voice will be transmitted to the auditorium and the zoom session via a head mounted microphone

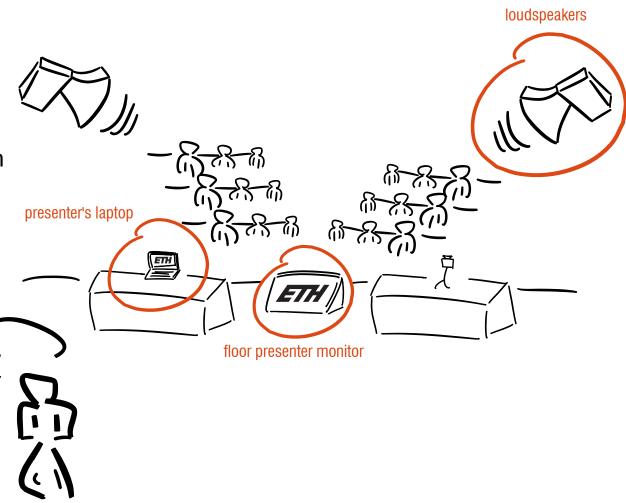

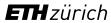

# On Site Abstract Presenter Checklist

### Preliminary

- 1. check your schedule
- 2. approach the podium
- 3. put on microphone
- 4. turn on microphone

#### Presentation

- 1. go to presenter's laptop
- you may take off your mask while behind the transparent shield
- 3. present your abstract
- 4. do not end PPT presentation

#### Q&A

- 1. put on mask
- 2. approach first seating row (you will be able to hear virtual participants better)
- 3. take questions from both on site and virtual participants

#### Finish

- 1. turn off microphone
- 2. return microphone to organizers
- 3. enjoy the other talks

## Virtual Abstract Presenter

- your presentation will be ready via screen sharing (no need for own screen share)
- important: unmute yourself and turn video on BEFORE continuing with the next step
- please request remote control for the screen share (<a href="https://support.zoom.us/hc/en-us/articles/201362673-Requesting-or-giving-remote-control">https://support.zoom.us/hc/en-us/articles/201362673-Requesting-or-giving-remote-control</a>)
- you will be able to control the slides

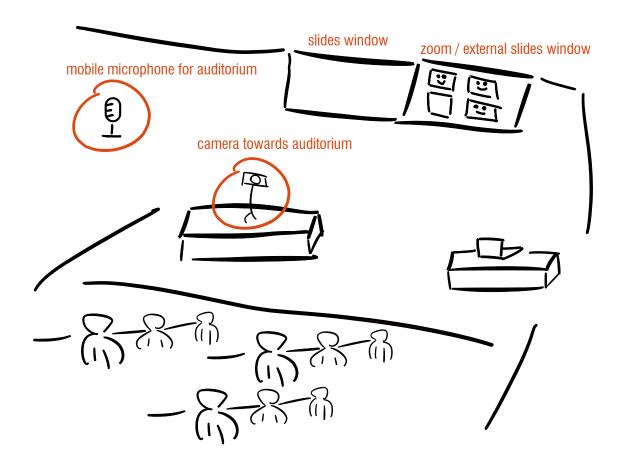

## Virtual Abstract Presenter, continued

- auditorium will see your slides and video projected
- you will see the auditorium via 360° camera
- after the presentation, questions from the audience will be possible via mobile microphone
- you can interact with the auditorium just as you would in any other zoom meeting
- please note that while one party is speaking the other party will be automatically muted by zoom
- give up remote control

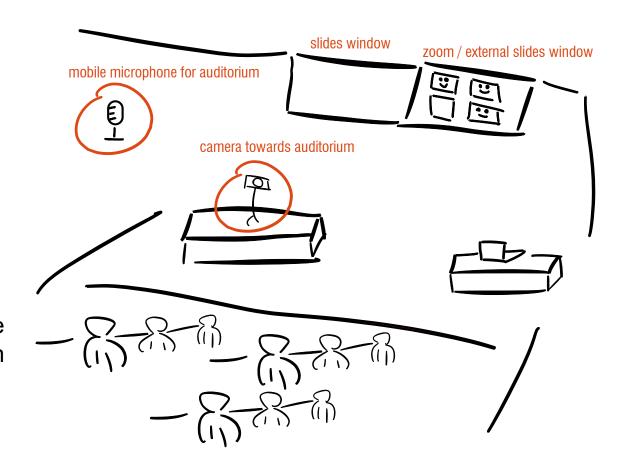

# Virtual Abstract Presenter Checklist

### Preliminary

- 1. check your schedule
- 2. check your zoom settings

#### Presentation

- 1. unmute yourself
- 2. turn on your video
- 3. request remote control
  (https://support.zoom.us/hc/enus/articles/201362673-Requesting-or-givingremote-control)
- 4. (do not press ESC key during presentation)
- 5. do not end PPT presentation
- 6. give up remote control

#### Q&A

- questions from on site audience will be transmitted to zoom meeting
- 2. questions from virtual audience transmitted as in standard zoom meetings

#### Finish

- 1. turn off your video
- 2. mute yourself
- 3. enjoy the other talks

## On Site Audience

- on site presenters' and virtual presenters' voices will be amplified via loudspeakers
- you will be able to ask questions via a mobile microphone that will be transmitted to both the auditorium and the zoom meeting
- auditorium video will be transmitted to the zoom meeting

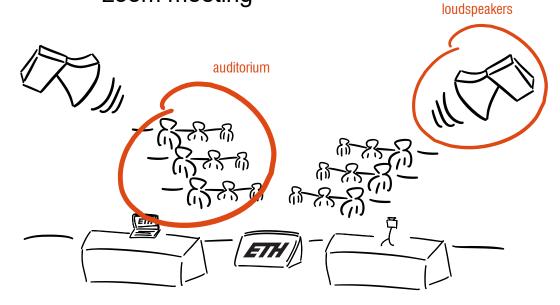

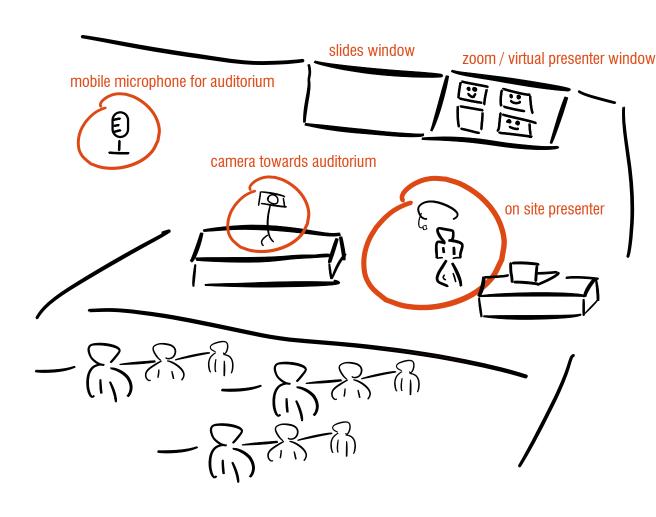

# On Site Audience Checklist

## **Preliminary**

auditorium video will be streamed to the zoom meeting during the talks

#### Q&A

- raise your hand if you have a question to the presenter
- 2. we will approach you with a microphone
- 3. on site presenters / auditorium and virtual presenters will be able to hear your question

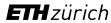

## Virtual Audience

- you will be able to see a 360° view of the auditorium and the presentation slides
- questions by on site audience will be transmitted to the zoom meeting
- if you want to ask a question, turn your video on and unmute yourself
- your voice will be transmitted to the auditorium and your video will be projected
- when done mute yourself

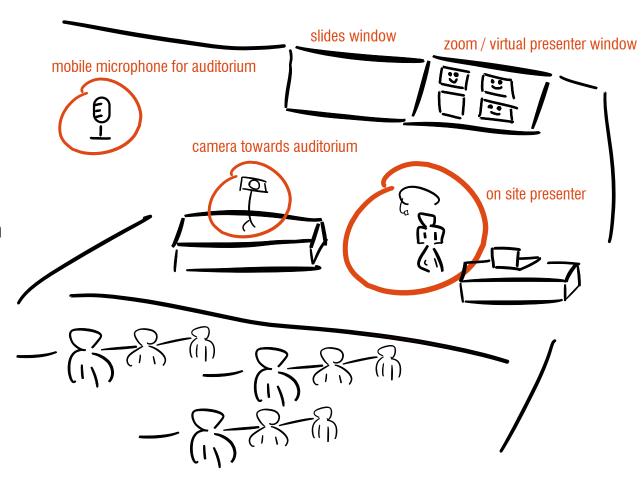

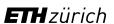

## Virtual Audience Checklist

## **Preliminary**

1. check your zoom settings

#### Presentation

1. please stay muted and turn off your video

#### Q&A

- raise hand
- 2. turn on your video
- 3. unmute yourself
- 4. ask question

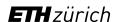

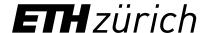

DS-ISMRM Organizing Comittee Institute for Biomedical Engineering University and ETH Zurich hennel@biomed.ee.ethz.ch

ETH Zurich
IBT, D-ITET
Gloriastrasse 35
8092 Zürich

www.biomed.ee.ethz.ch